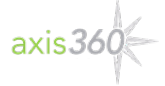

# **Axis 360 E-Books on a Computer**

Reading e-books on Windows or Mac laptops/desktops or Chromebooks

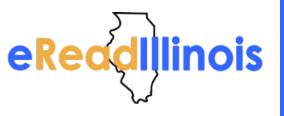

The **Axis 360 browser based reader** allows you to read eRead Illinois Axis 360 e-books in your browser without any additional apps or software.

# **Step 1**

- Visit your library's website and Axis 360 Digital Collection. - You can also locate your library's Axis 360 collection by visiting [http://ereadil.axis360.baker-taylor.com.](http://ereadil.axis360.baker-taylor.com/)

## **Step 2**

- Look for the "e" symbol in the corner of the book cover or narrow using the "e" filter to select an ebook.

**Step 3**

- Click the Checkout button.

# **Step 4**

- After the page refreshes, click the Read Now in Browser button.

## **Step 5**

- Begin reading your book! Hover your mouse near the top to access the menu to change the font or create a bookmark.

# **Step 6**

- To save your book for offline access, use the menu on the left and select Offline Access. - Once the book saves to your browser, bookmark it to easily return later.

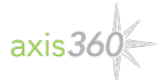

**Axis 360 E-Books on a Computer** Reading e-books on Windows or Mac laptops/desktops or Chromebooks

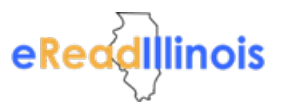

The **Axis 360 browser based reader** allows you to read eRead Illinois Axis 360 e-books in your browser without any additional apps or software.

## **Step 1**

- Visit your library's website and Axis 360 Digital Collection.

- You can also locate your library's Axis 360 collection by visiting [http://ereadil.axis360.baker-taylor.com.](http://ereadil.axis360.baker-taylor.com/)

## **Step 2**

- Look for the "e" symbol in the corner of the book cover or narrow using the "e" filter to select an ebook.

#### **Step 3**

- Click the Checkout button.

## **Step 4**

- After the page refreshes, click the Read Now in Browser button.

#### **Step 5**

- Begin reading your book! Hover your mouse near the top to access the menu to change the font or create a bookmark.

#### **Step 6**

it to easily return later.

- To save your book for offline access, use the menu on the left and select Offline Access. - Once the book saves to your browser, bookmark